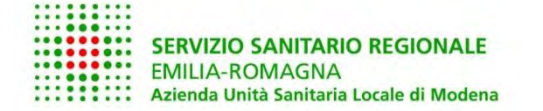

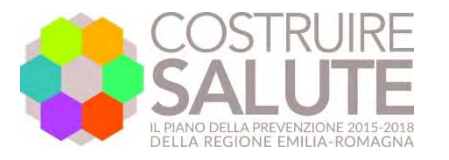

........ ........ ........ :::::::: SERVIZIO SANITARIO REGIONALE :::::::: EMILIA-ROMAGNA ::::::::

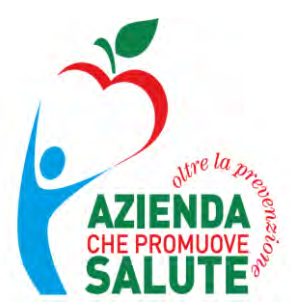

**ll nuovo software per i Medici Competenti a sostegno per progetto di Promozione della salute nei luoghi di lavoro (E-PSALL)**

> **Giuliano Carrozzi**  *Azienda USL Modena*

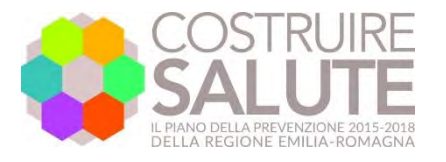

#### **Privacy: i DPO di tutte le Ausl hanno concordato che:**

1) NON serve registrare il consenso del lavoratore, basta fornire l'informativa (E-PSALL permette di stamparla/visualizzarla)

2) Occorrono delle nomine di trattamento dati. La Regione nomina responsabili di trattamento dati ex art. 28 del Reg. UE n. 679/2016:

- il Servizio Epidemiologia Ausl di Modena (che non vede dati sanitari nominativi ma solo pseudo anonimizzati e gestisce nel backoffice i dati di MC, aziende, ecc.)
- I Medici Competenti
- Eurosoft (lo è già)

3) Ai lavoratori deve essere fornita l'informativa (vedi avanti)

4) Solo il MC vede i dati dei lavoratori, nemmeno EPI

5) Per motivi di sicurezza eventuali export di dati (previsti in futuro) conterranno solo su dati anagrafici (es per gestire agende di chiamata attiva dei lavoratori) e non dati di salute. Eventuali necessità di approfondimento/valutazioni locali rispetto a quelle che comunque saranno fatti da EPI verranno eseguite o direttamente da EPI o EPI fornirà dati pseudo anonimizzati.

6) In caso che i MC operino in pool (la prossima versione del software lo prevedrà), non servirà l'acquisizione di un consenso specifico

7) Il software E-PSALL un valutazione d'impatto della protezione dei dati (DPIA)

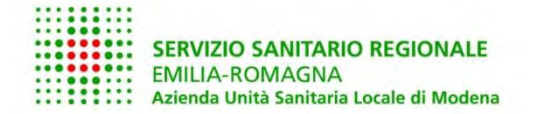

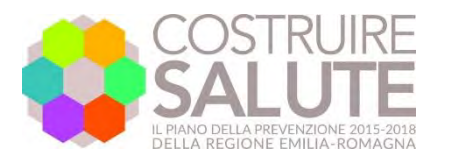

. . . . . . . . . :::::::: SERVIZIO SANITARIO REGIONALE ......... **EMILIA-ROMAGNA** ....... .......

# **E-PSALL**

- **Sicuro** 
	- Backup su server centrale criptato
	- Dati criptati sul pc del MC
	- Sincronizzazione tra più PC (es portatile/desktop)
	- Piattaforma stabile (non più basata su Access)
	- Accesso solo al MC (e in futuro ai collaboratori abilitati), tutte le fasi «critiche» prevendono identificazione con SPID e connessione internet
- **Multipiattaforma** 
	- Windows
	- MAC (OSX)
- **In continuità con il vecchio PSALL** 
	- Interfaccia grafica
	- Import dei dati

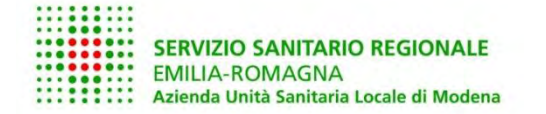

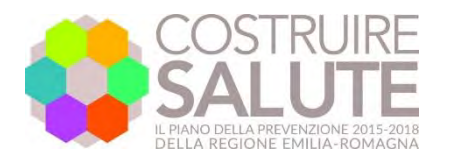

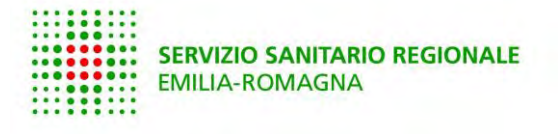

# **Import dei dati dalla versione Access**

- Il MC carica il vecchio software in un apposto spazio sicuro (Nextcloud Ausl). il Servizio Epidemiologia Ausl di Modena (EPI) manda un link al MC personalizzato.
- Il MC quando fatto il caricamento del vecchio software, avvisa EPI che rimuove il link al MC e ne crea uno per Eurosoft, che importa i dati nel server centrale per quel MC.
- Un volta fatto Eurosoft avvisa EPI che cancella la cartella temporanea su **Nextcloud**
- Il manuale illustra queste fasi (sono facili).

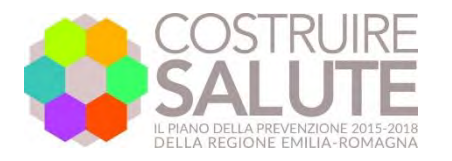

# **Registrazione Medici Competenti**

- I referenti PSL degli SPSAL comunicano a Servizio Epidemiologia Ausl di Modena i MC da abilitare all'uso di E-PSALL (es hanno fatto la formazione sul modello trans teorico del cambiamento) e delle Aziende aderenti al progetto di promozione della salute
	- Nome, cognome del MC
	- Codice Fiscale del MC
	- Mail del MC
	- Elenco delle aziende aderenti al progetto su cui il MC intende operare (questo elenco può essere integrato successivamente in qualsiasi momento)
- Il Servizio Epidemiologia Ausl di Modena inserisce questi dati del server di back office e una volta fatto avvisa il MC dell'avvenuta abilitazione (cc i referenti PSL degli SPSAL)

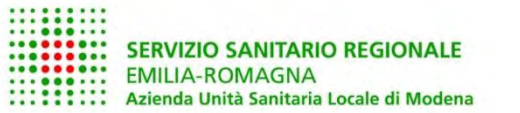

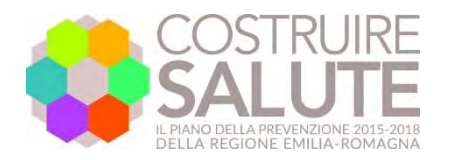

**EXECUTE: SERVIZIO SANITARIO REGIONALE<br>
CONSUMINATION EMILIA-ROMAGNA** SERVIZIO SANITARIO<br>EMILIA-ROMAGNA<br>ANNISSIMA

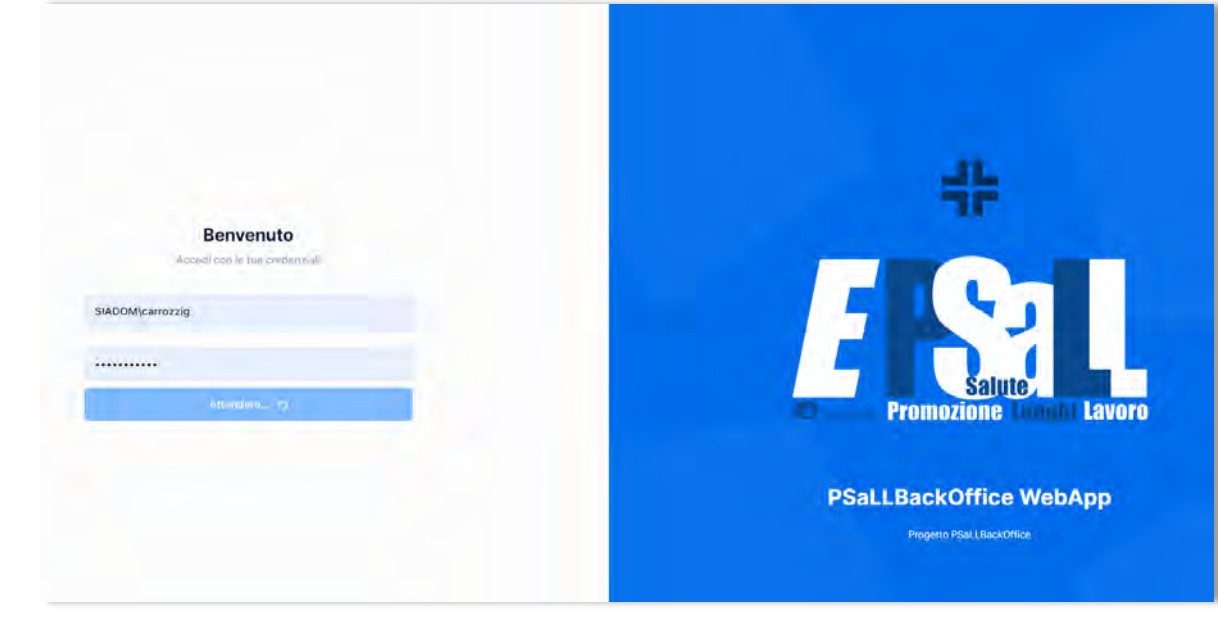

# Il back office È gestito dal Servizio di Epidemiologia Ausl di Modena

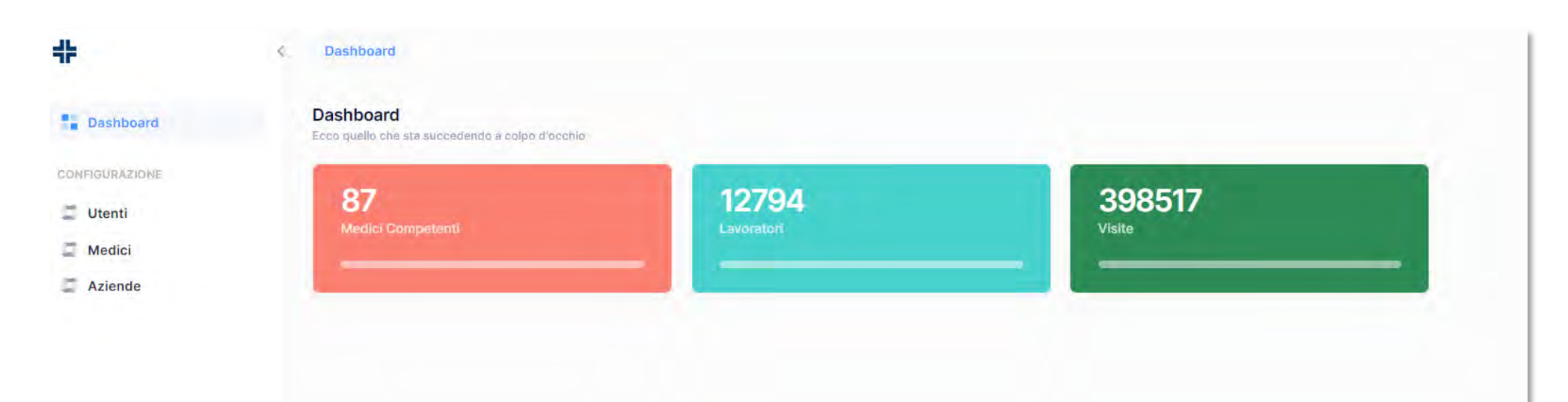

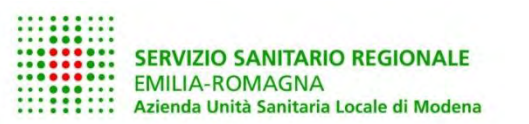

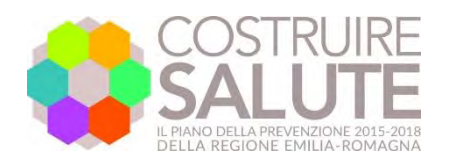

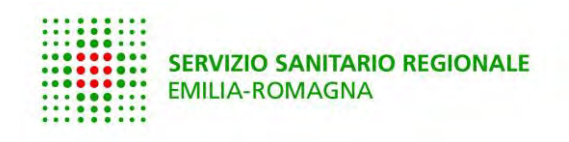

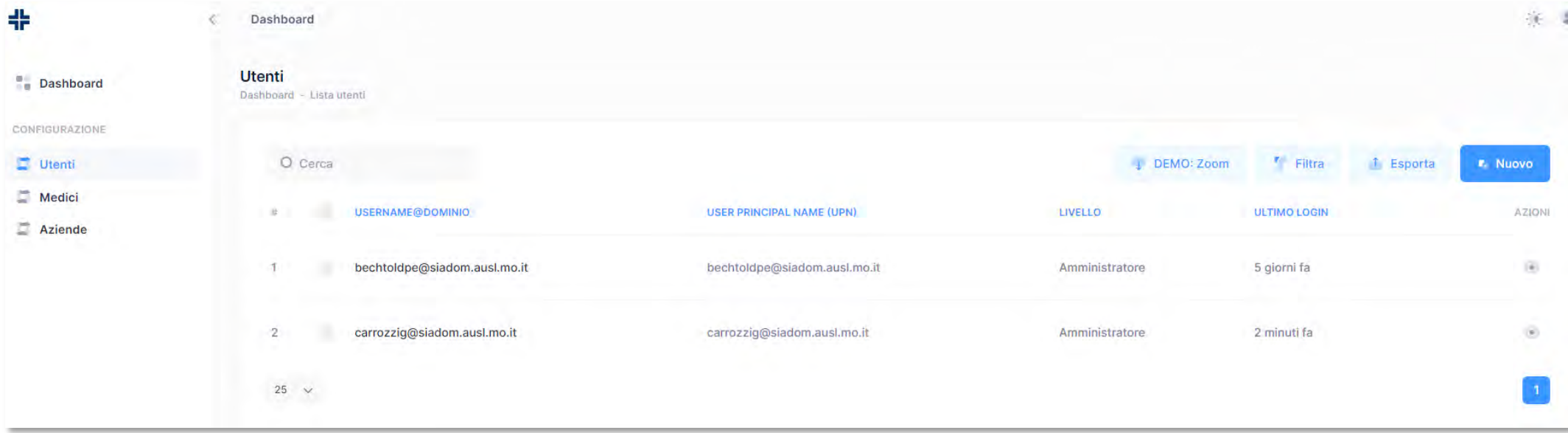

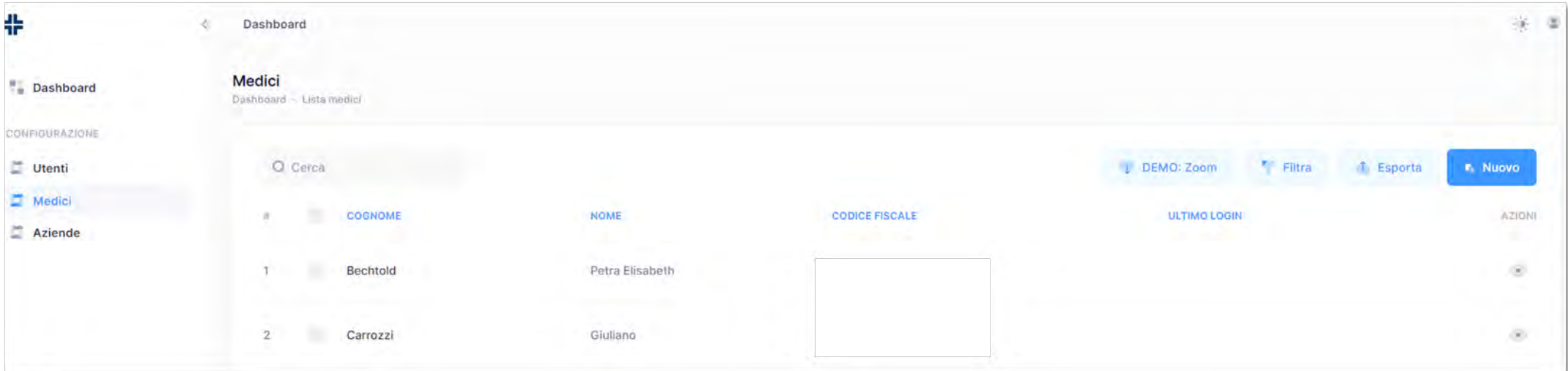

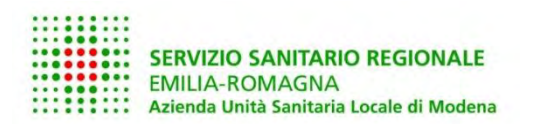

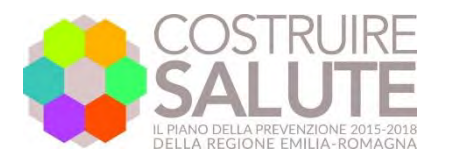

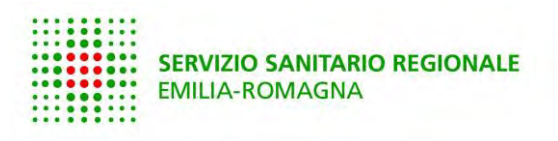

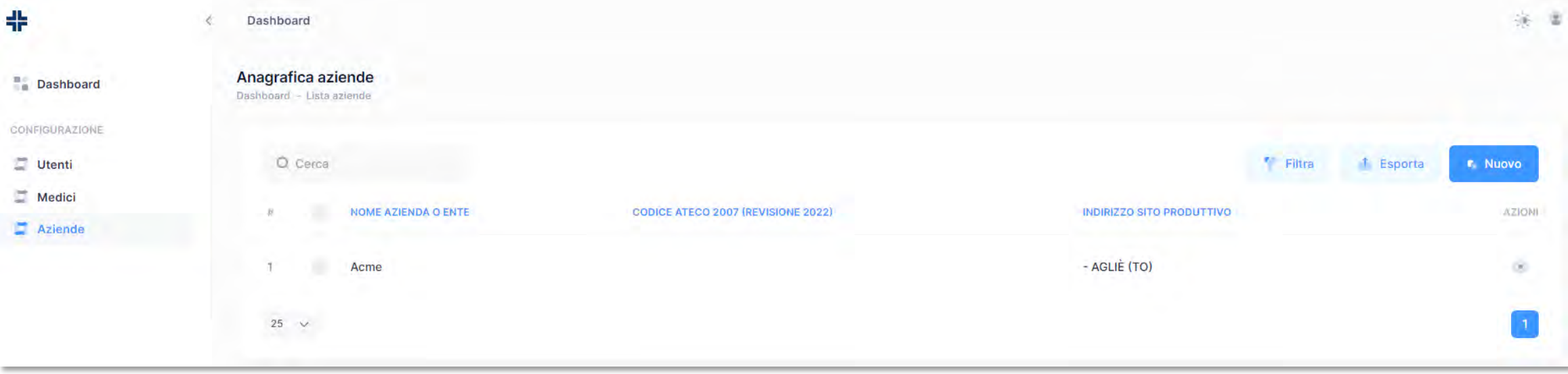

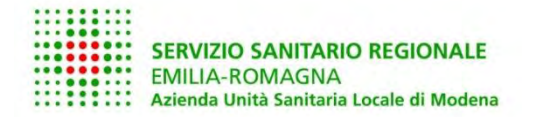

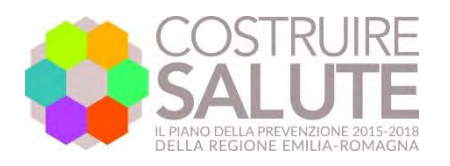

- Dopo essere stati abilitati i MC vengono avvisati via mail dal Servizio Epidemiologia Ausl di Modena (o dagli SPSAL se preferite).
- La mail contiene:
	- Pdf con testo dell'incarico dalla Regione Emilia-Romagna a Responsabile del trattamento ex art. 28 del Reg. UE n. 679/2016
	- Link al sito dove scaricare il software:
		- Runtime Java 17, nelle versioni Windows e OSX (MAC), necessario per l'uso dell'applicativo
		- Software E-PSALL nelle versioni Windows e OSX
- L'istallazione della Runtime Java 17 nei PC protetti (es delle Ausl) deve essere fatto dall'amministratore; quella del software E-PSALL è semplice, basta copiarlo in una cartella (di norma in c:\)
- La prima apertura è lenta (alcuni secondi) e compare a video una piccola rotellina, le successive aperture sono più veloci.

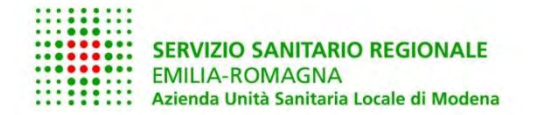

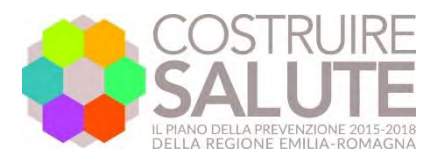

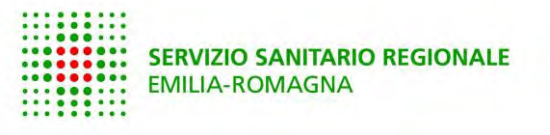

- Il MC **necessita** di SPID
- Il primo accesso a E-PSALL deve avvenire con rete internet attiva sul PC del MC
- Deve accettare l'incarico a Responsabile del trattamento (prima operazione obbligatoria)
- Attivare E-PSALL e creare le credenziali locali (password) con lo SPID

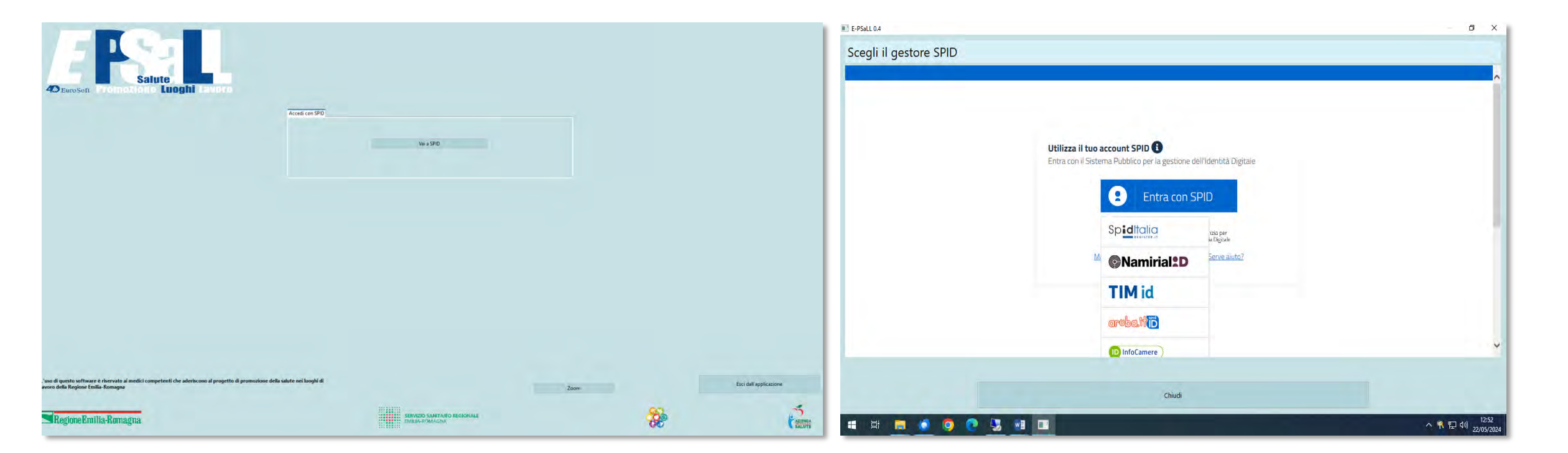

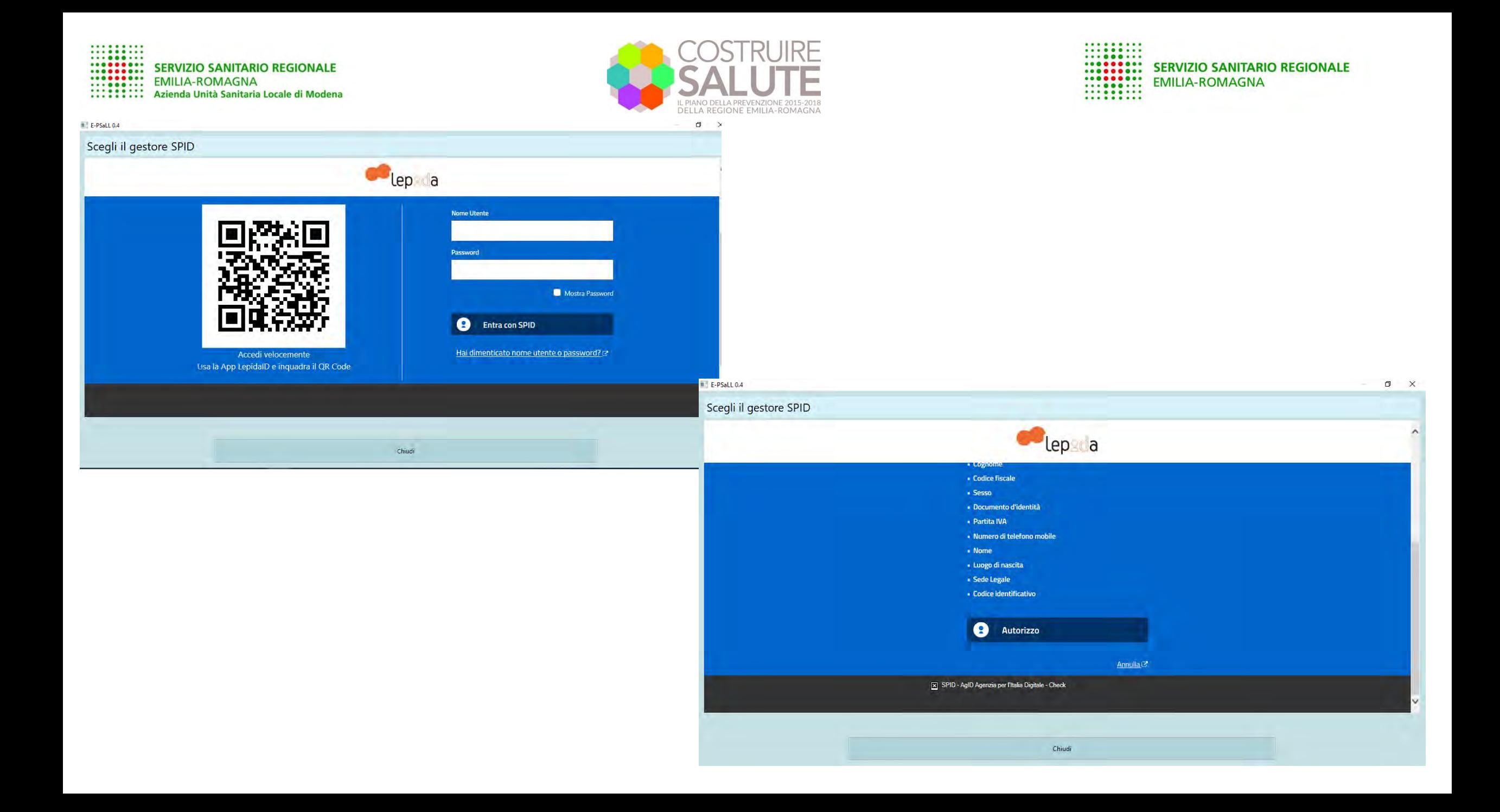

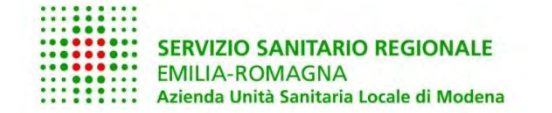

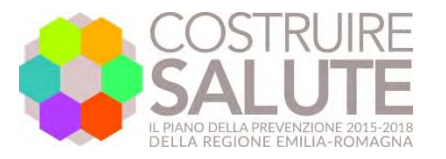

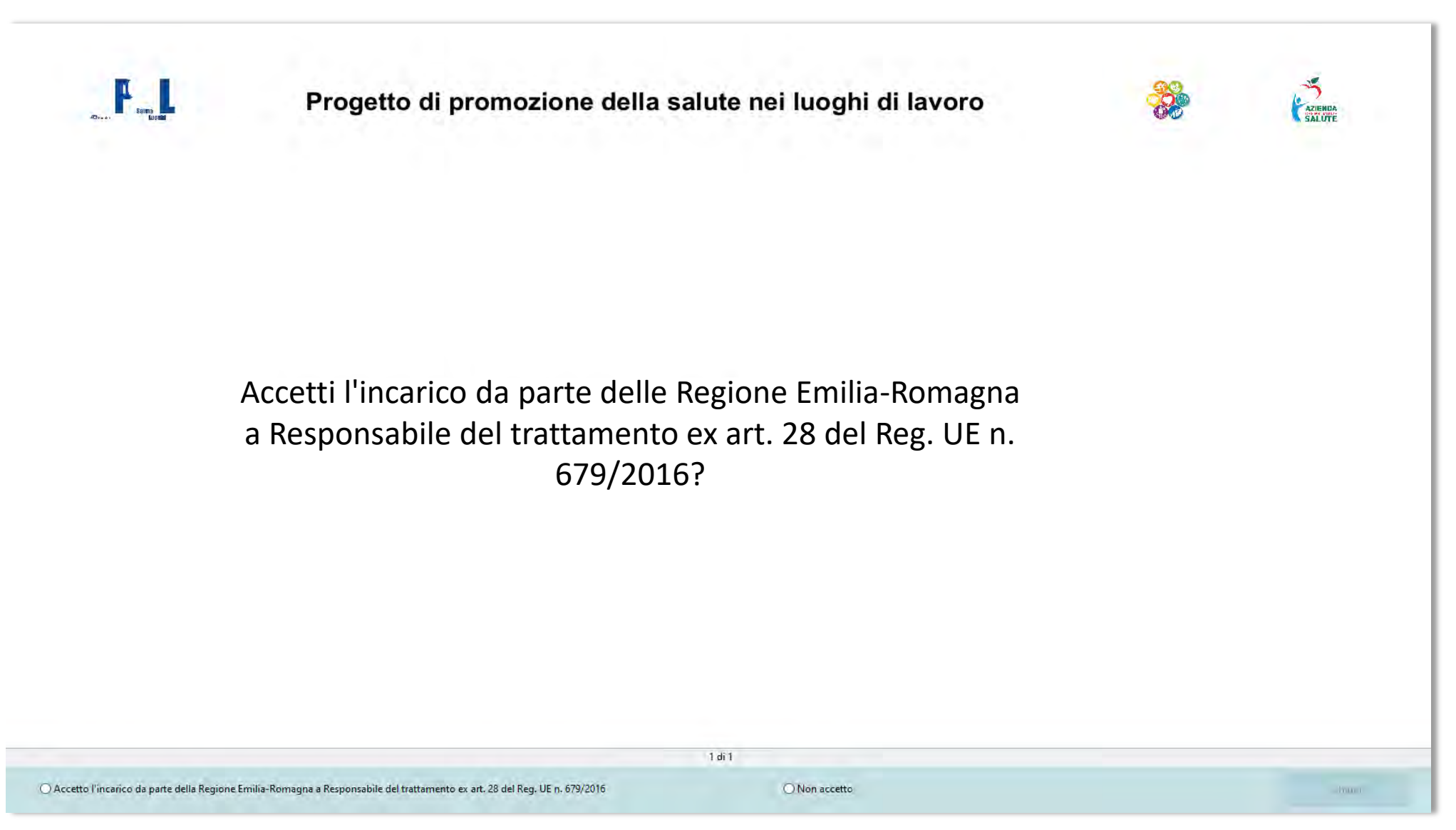

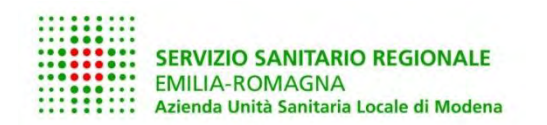

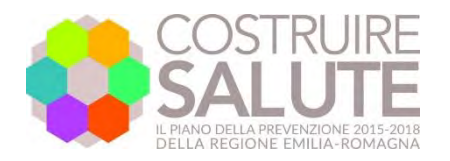

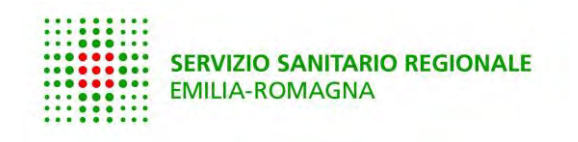

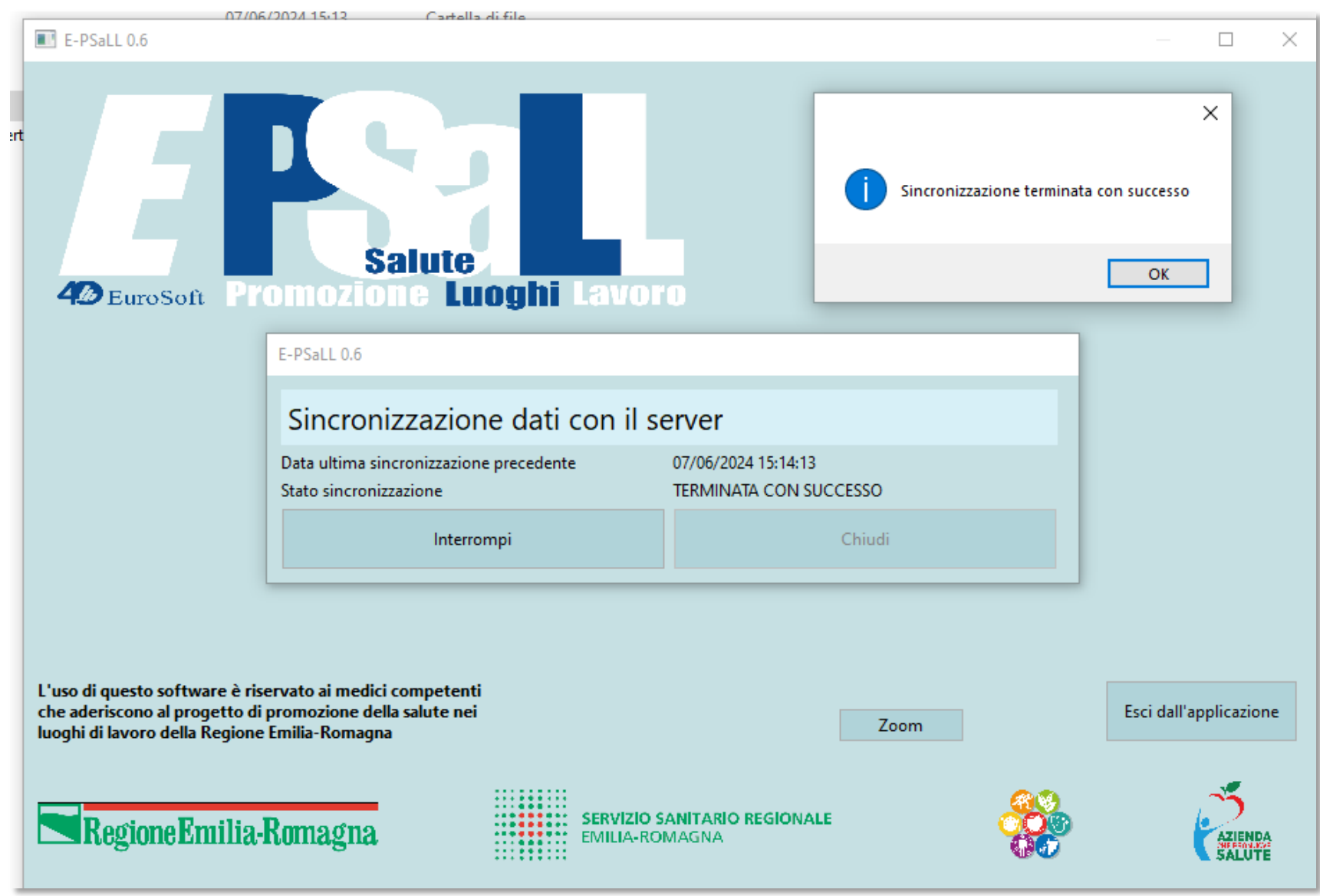

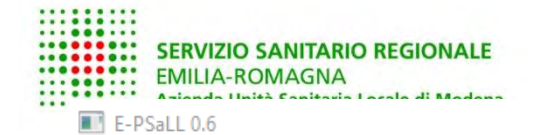

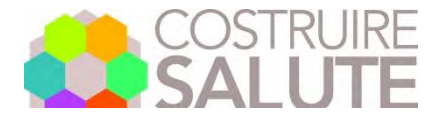

 $\Box$ 

 $\overline{\phantom{1}}$   $\times$ 

**HIMMIN** 

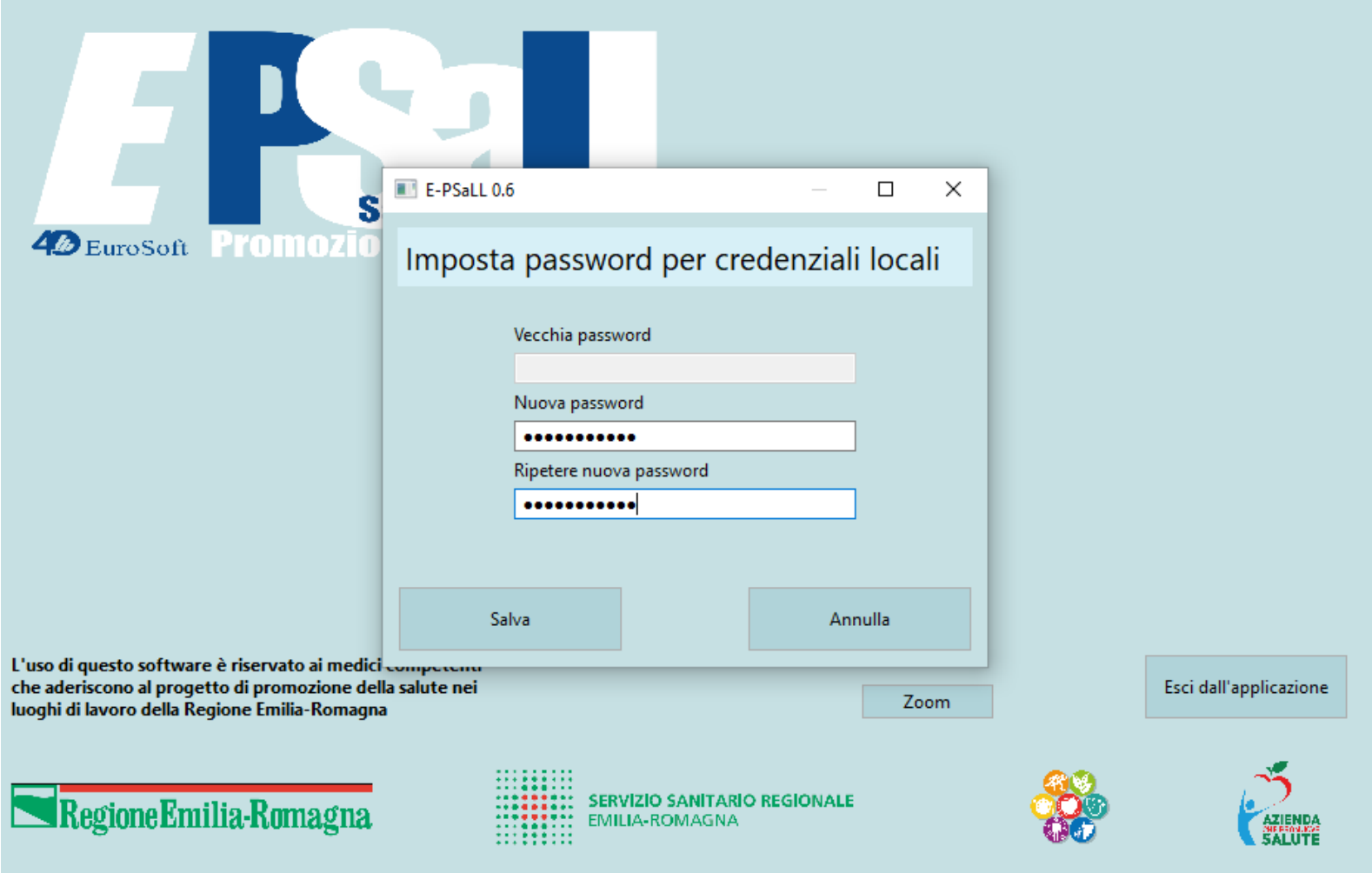

La password richiede un minimo di 10 caratteri, almeno una MAIUSCOLA, almeno un numero, almeno un carattere speciale.

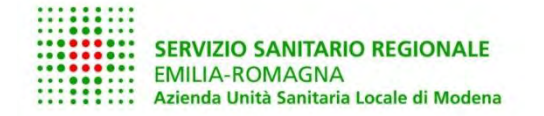

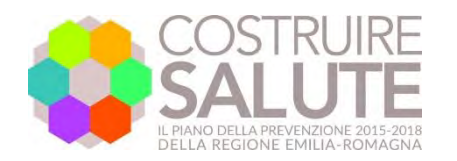

::::::::: ........ :::::::: SERVIZIO SANITARIO REGIONALE :::::::: EMILIA-ROMAGNA ::::::::

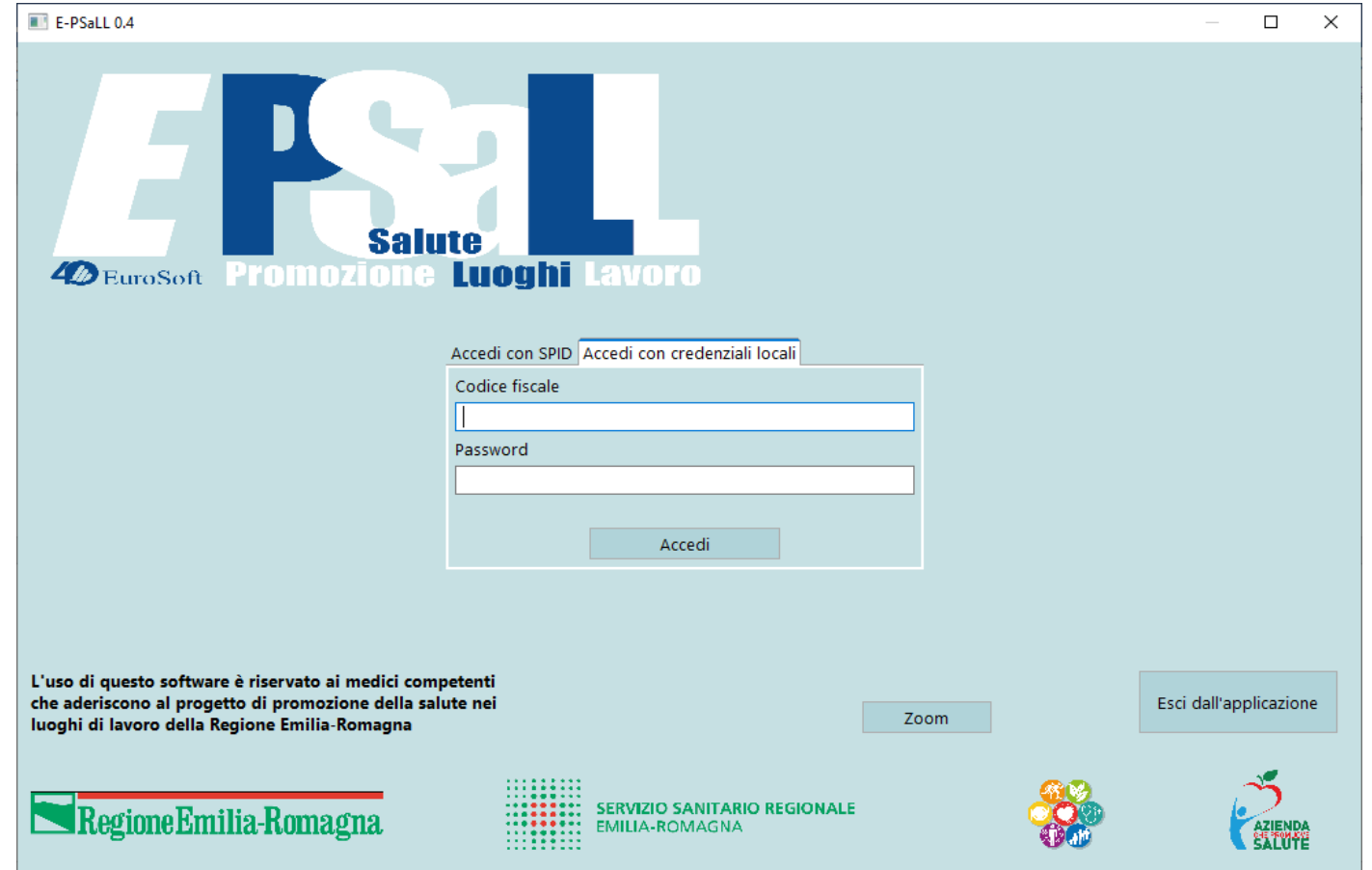

L'accesso locale può avvenire solo dopo un primo accesso con lo SPID: inserire codice fiscale (user id) e la password scelta. L'applicativo accetta fino a 10 tentativi. In caso di smarrimento della password accedere tramite SPID e impostare una nuova password.

Il codice fiscale va messo in MAIUSCOLO (Nella versione definitiva dovrebbe convertire in automatico in minuscolo)

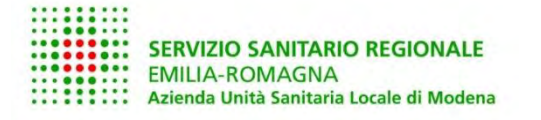

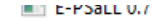

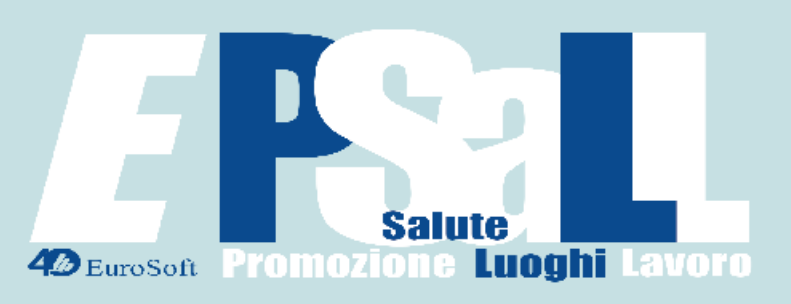

Medico CARROZZI GIULIANO

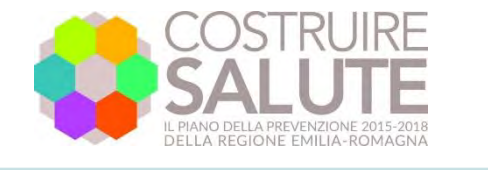

 $\Box$  $\times$ 

........ ........ **MERICA SERVIZIO SANITARIO REGIONALE**<br>
MILIA-ROMAGNA ::::::::

ATTENZIONE! risultano una o più visite incomplete Cognome Nome Data Versione 13/06/2024 PSaLL 2024 Rossi Prova Prova 13/06/2024 PSaLL 2024 Veredetti

Elimina visite

Promemoria visite incomplete: Elenco dei lavoratori con visite non complete: nominativo, data vista e versione software.

Riepilogo visite del lavoratore selezionato c data vista, versione software e sta completezza.

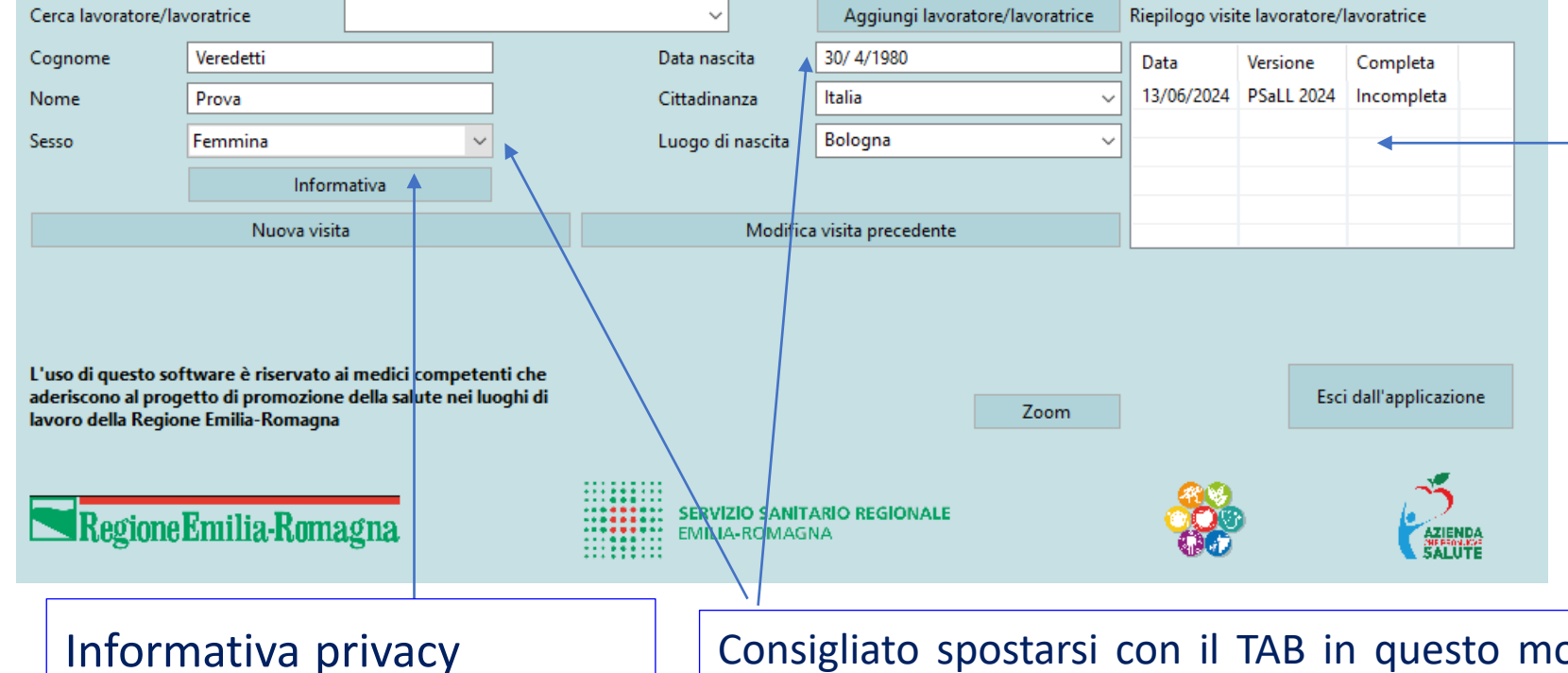

Consigliato spostarsi con il TAB in questo modo il cursore si mette nella posizione giusta del campo data di nascita

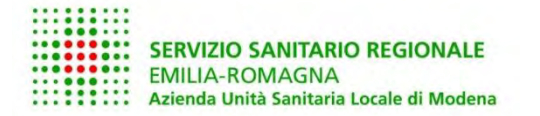

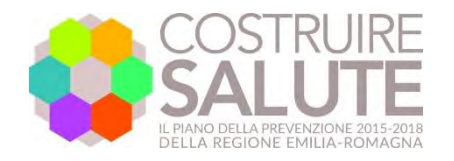

**HILLER** 

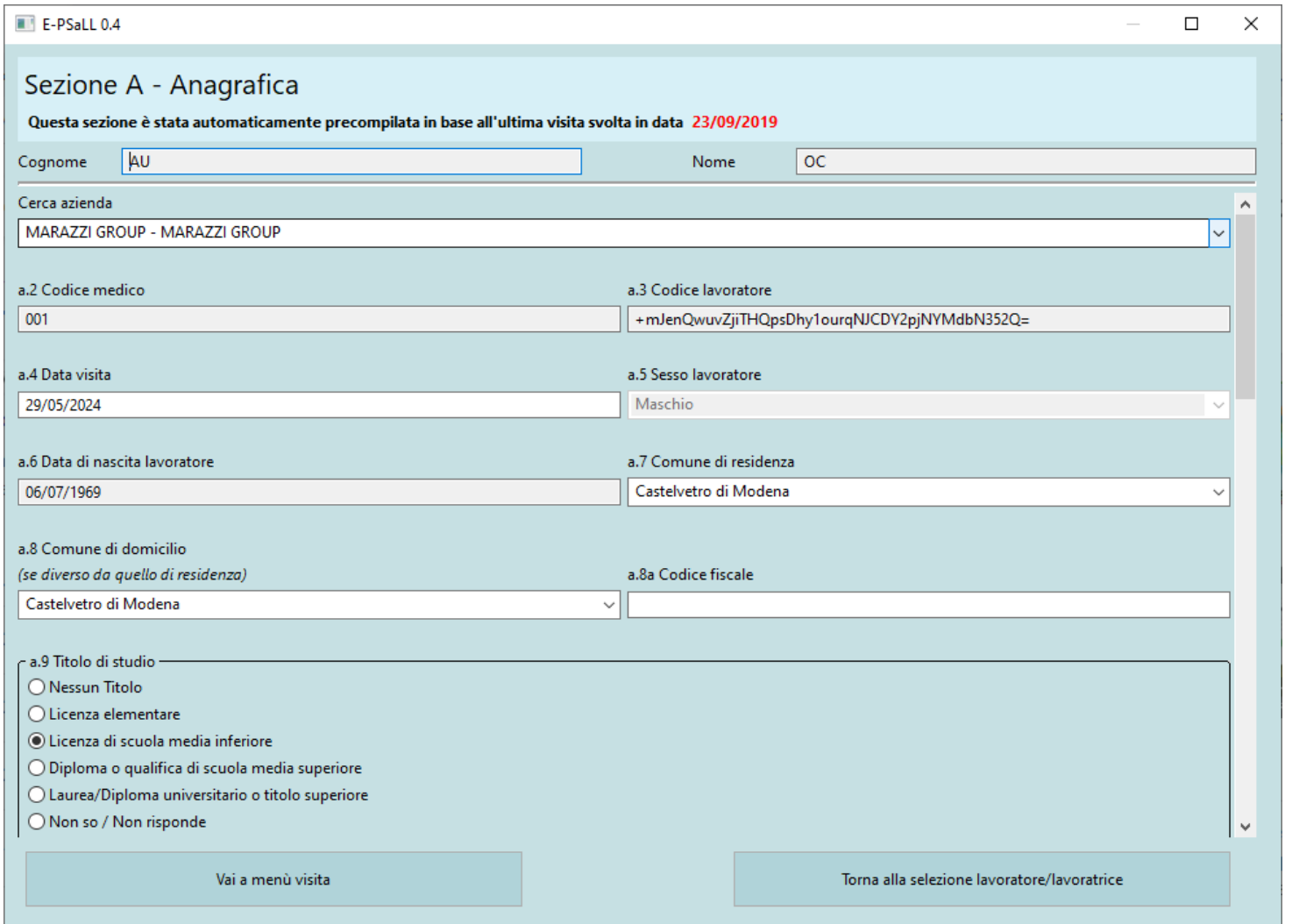

#### Anagrafica del lavoratore

Se il lavoratore è già presente sul server (cioè dalla versione Access) E-PSALL importa i dati precedenti

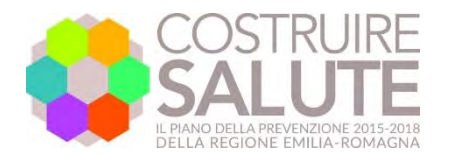

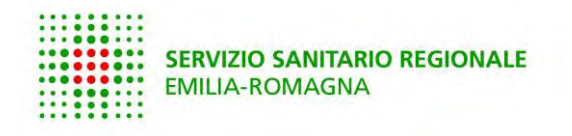

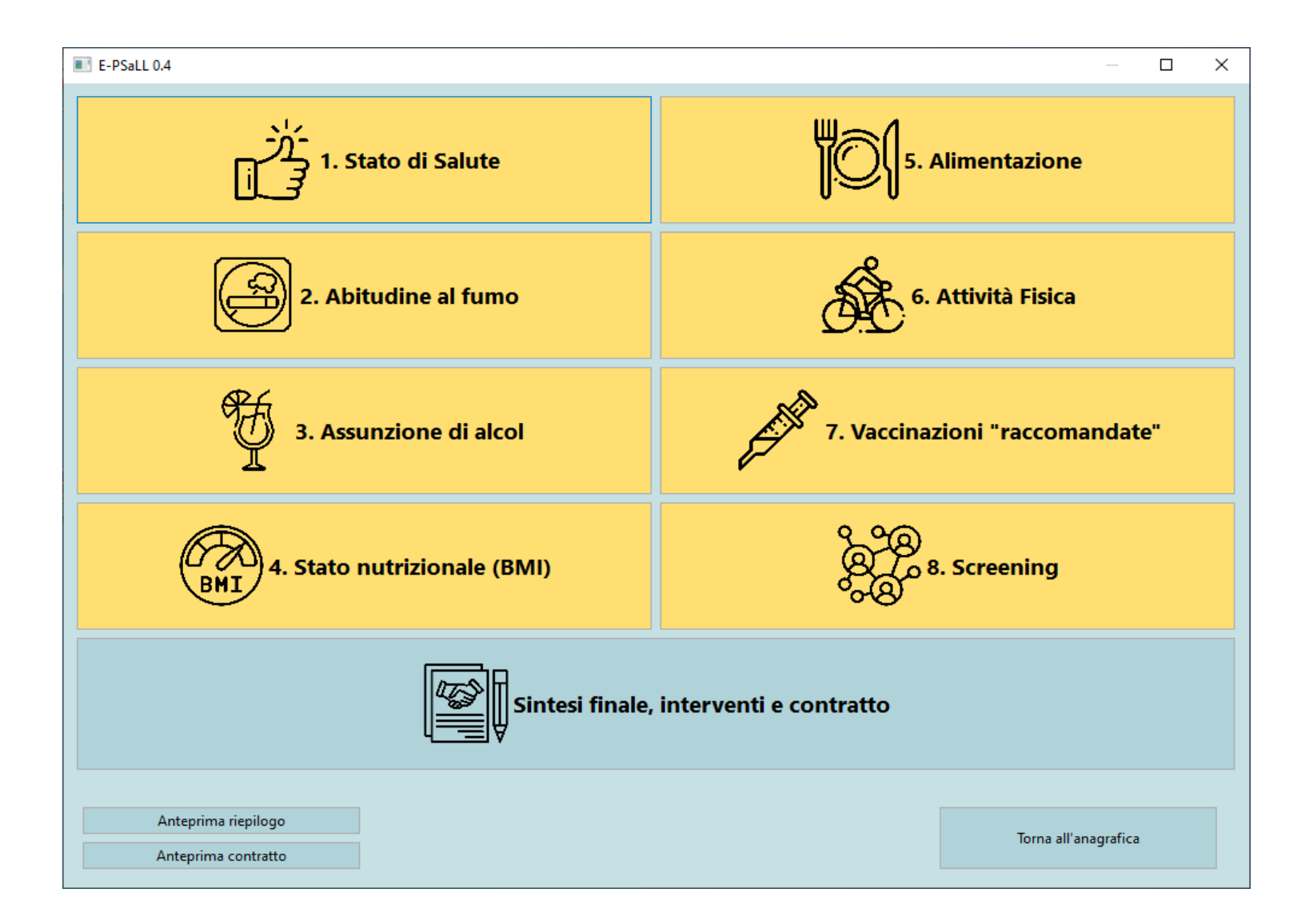

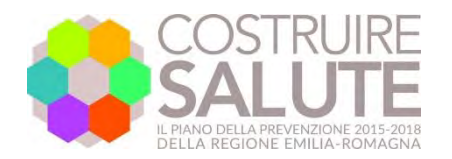

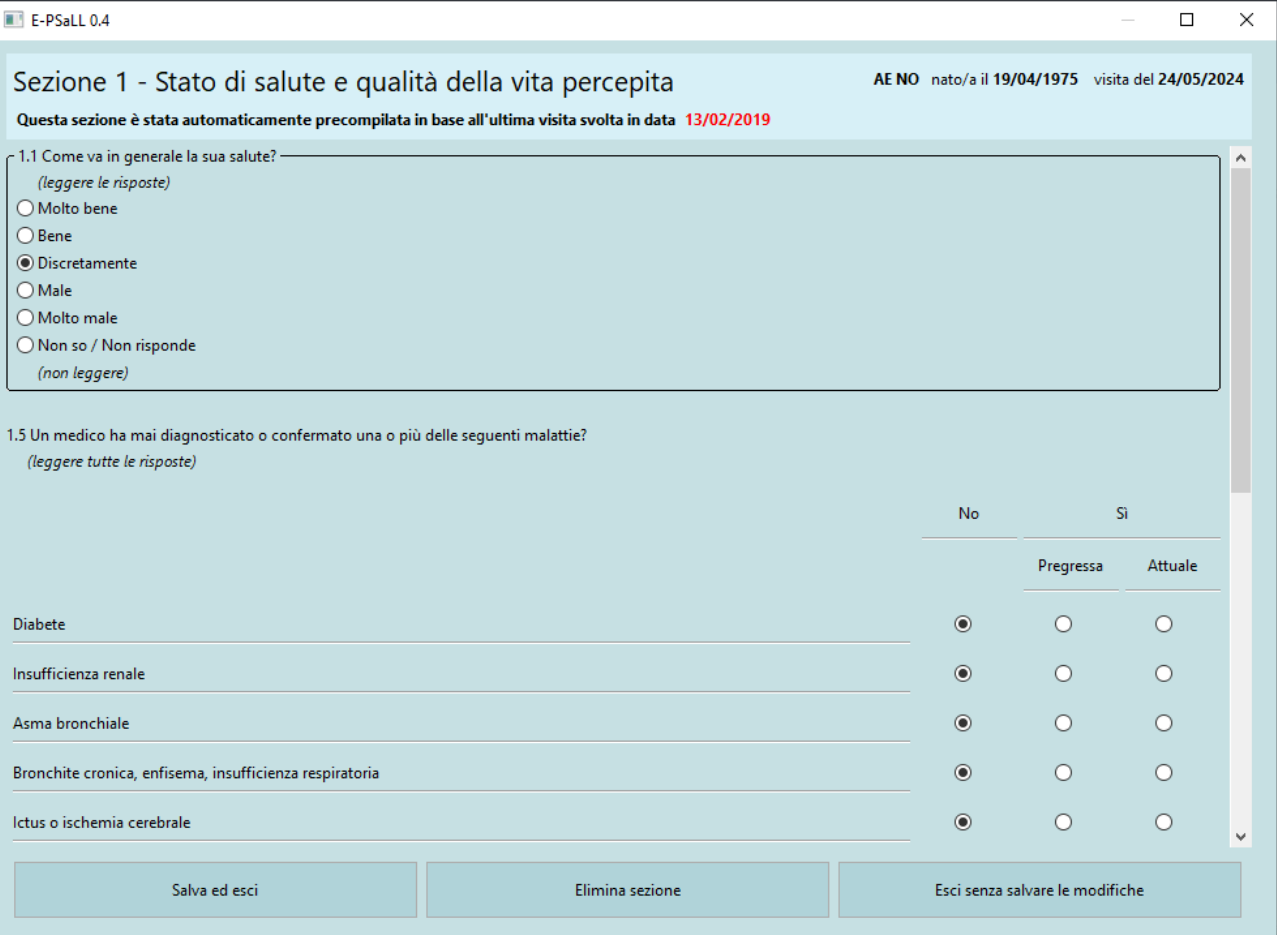

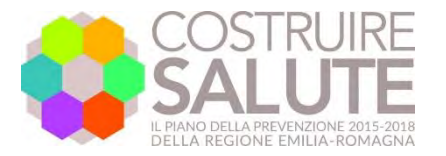

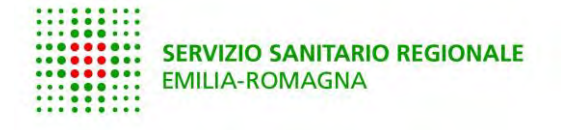

### **Sintesi di sezione**

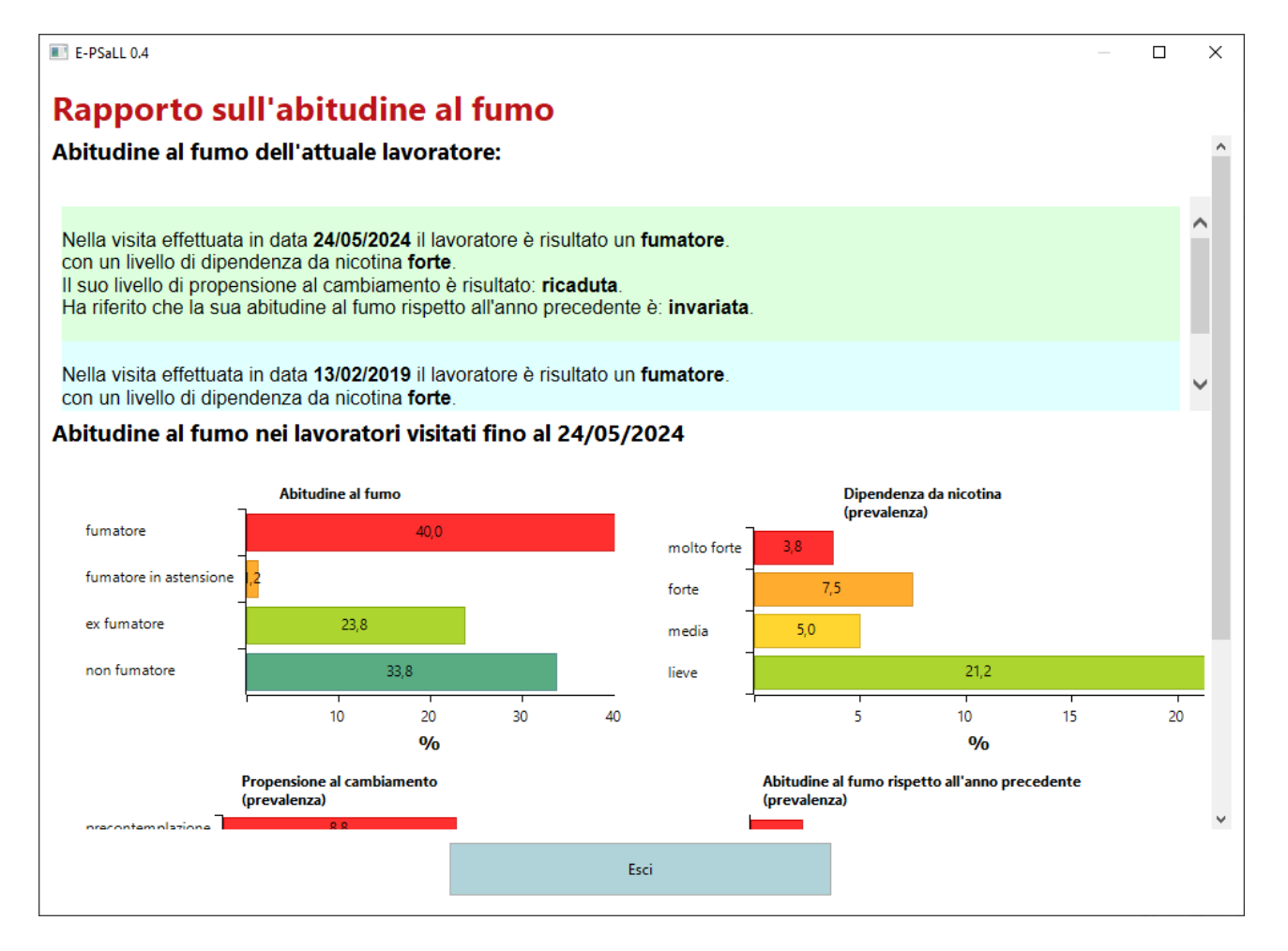

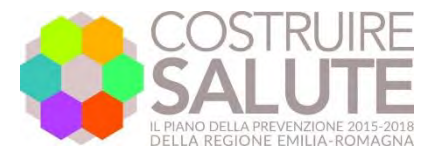

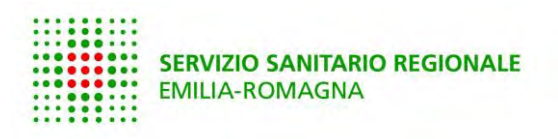

## **Sintesi generale**

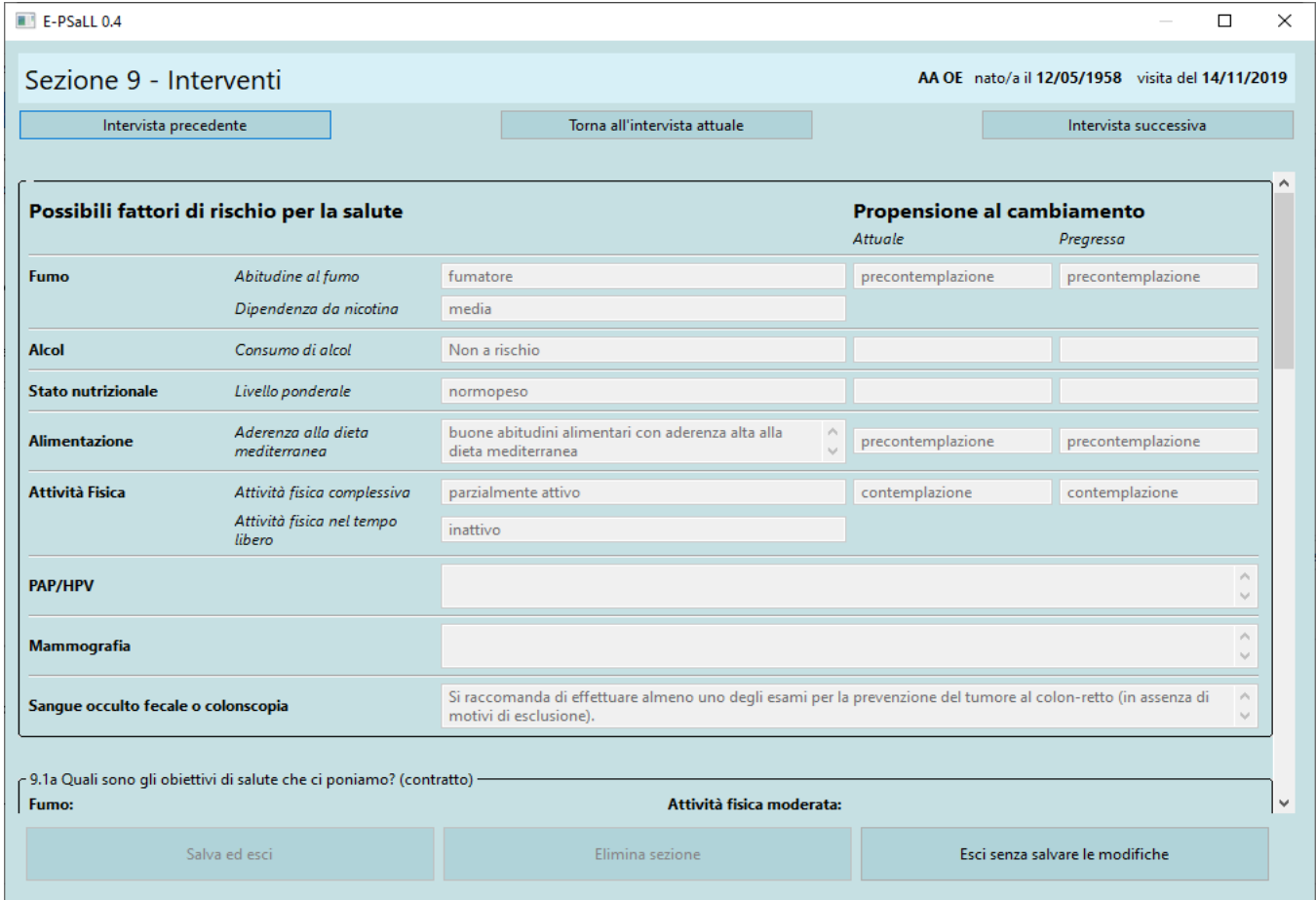

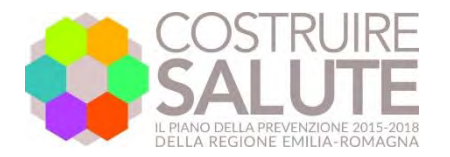

SERVIZIO SANITARIO REGIONALE

# **Riepilogo dei risultati**

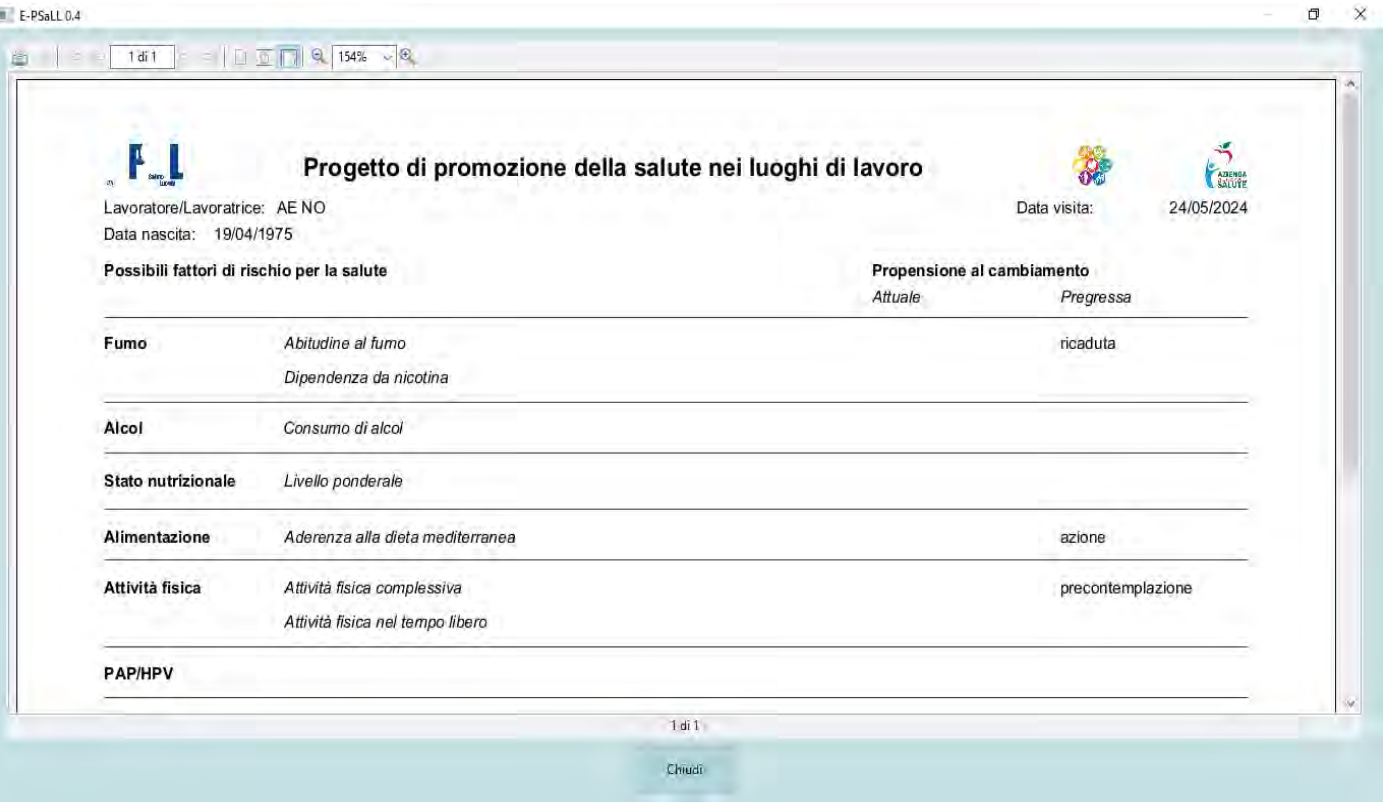

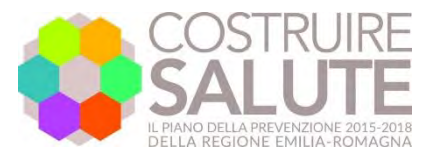

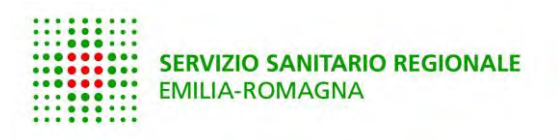

### **contratto**

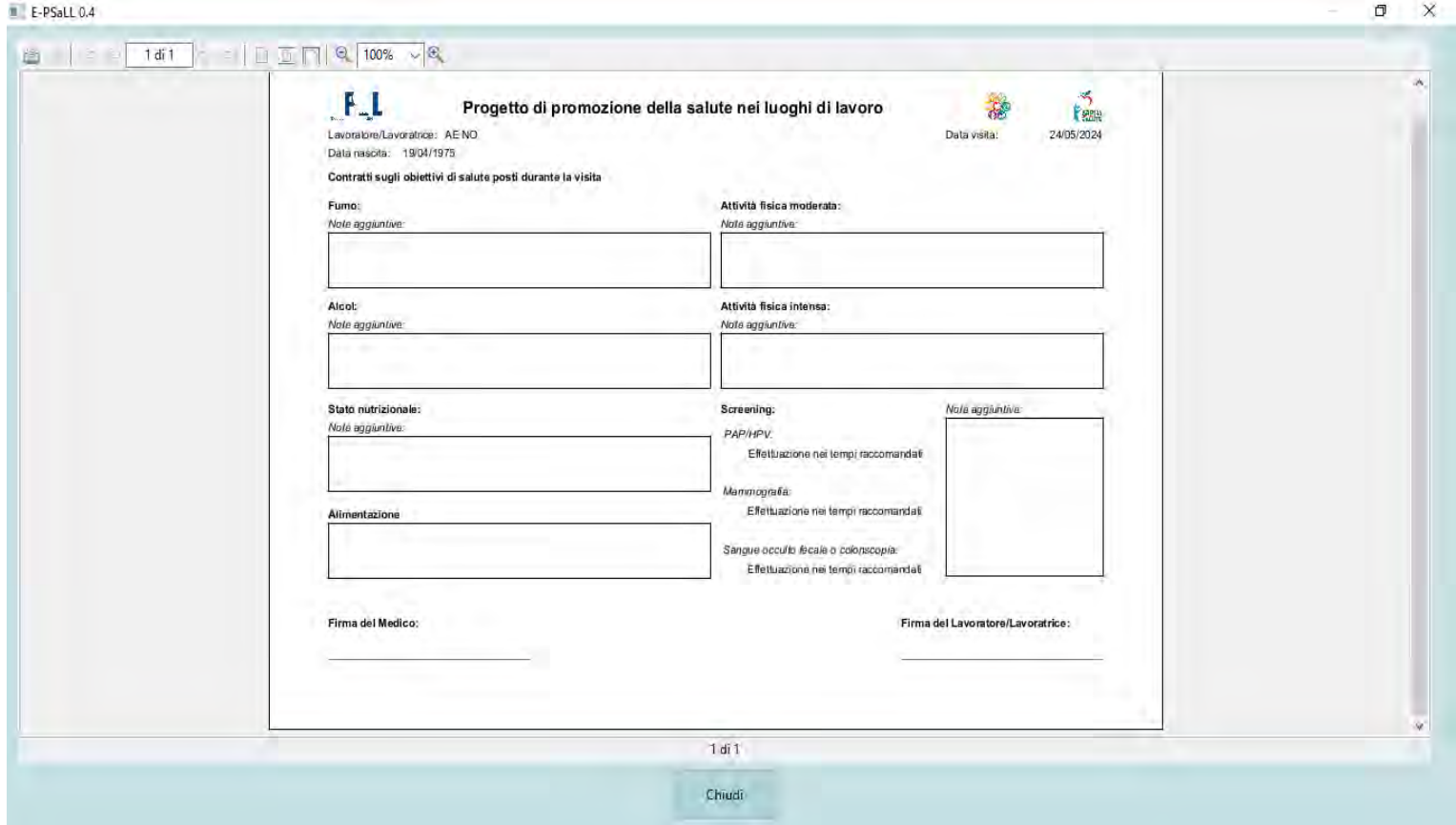

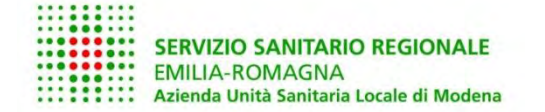

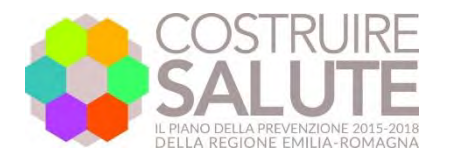

........ ........ ::::::::: SERVIZIO SANITARIO REGIONALE ......... **EMILIA-ROMAGNA** ....... ........

# **La sincronizzazione**

- Periodicamente (in fase di avvio) il software si sincronizza.
- Se il MC ha più PC li sincronizza tra loro quando vuole serve lo SPID.
- Un esempio: se il MC inserisce X lavatori sul PC portatile e Y lavoratori sul PC desktop con la sincronizzazione avrà X+Y in entrambi i PC. Possono essere uno Windows e l'altro Mac (OSX)

g.carrozzi@ausl.mo.it

# Grazie per l'attenzione!

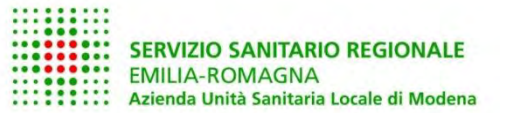

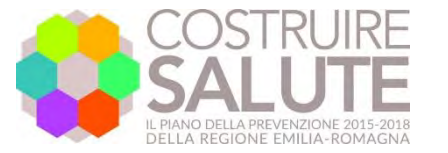

**HILLER** SERVIZIO SANITARIO REGIONALE